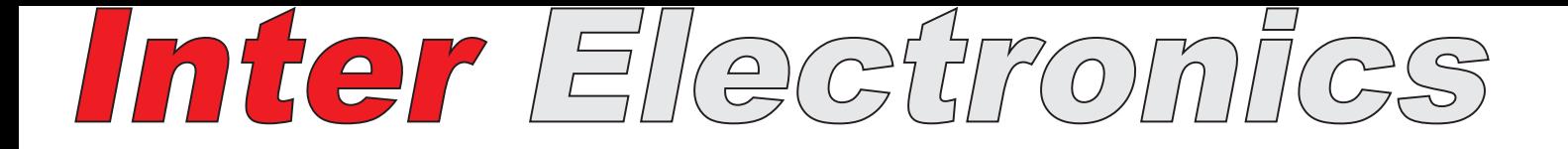

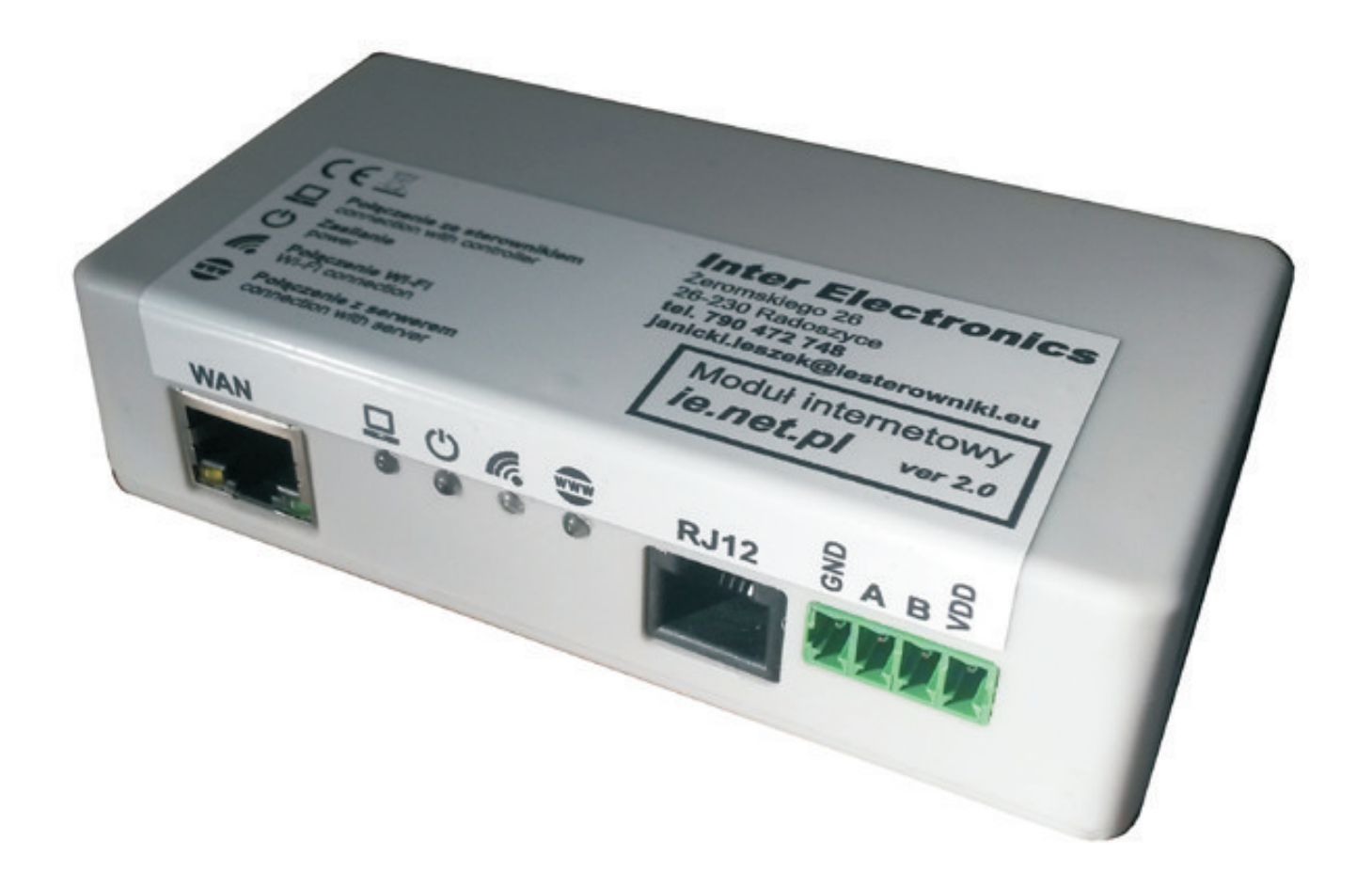

# **ИНСТРУКЦИЯ ПО ОБСЛУЖИВАНИЮ ИНТЕРНЕТ-МОДУЛЯ IG-2.0 / IG-2.0 Wi-Fi**

**INTER ELECTRONICS Leszek Janicki ul. Żeromskiego 26 26-230 Radoszyce tel. 790 472 748 janicki.leszek@IEsterowniki.eu**

www.ie.net.pl

www.ie.net.p

## ПРАВИЛА БЕЗОПАСНОСТИ

## **BHUMAHUE!** ЭЛЕКТРИЧЕСКОЕ УСТРОЙСТВО ПОД **НАПРЯЖЕНИЕМ!**

Перед выполнением каких-либо действий, которые связаны с электропитанием (подключение кабелей, установка устройства и т.д.) убедитесь, что регулятор не подключен к сети!

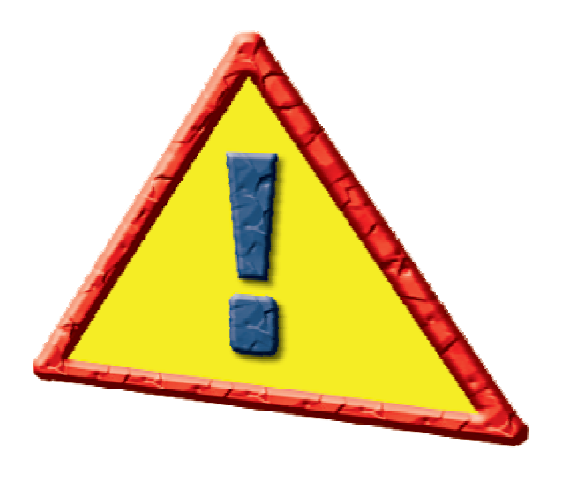

□ Перед подключением интернет-модуля к контроллеру ознакомьтесь с инструкцией по обслуживанию.

□Перед подключением модуля к контроллеру остановите работу контроллера, отключив его от электросети и потушив котел.

□Неправильное подключение модуля к контроллеру может стать причиной его неисправности или привести к повреждению контроллера.

□Устройство не должно использоваться не по назначению

□Проверьте, подходит ли программное обеспечение контроллера котла для обслуживания интернет-модуля.

□Ни в коем случае не изменяйте конструкцию устройства.

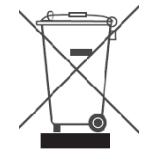

## Информация для пользователей о устранении электрических и электронных устройств.

Представлен символ размещен на продуктах или прилагаемой к ним документации сообщает о том, что неисправные электрические или электронные устройства нельзя выкидать вместе с хозяйственными отходами. Правильное обращение в случае необходимости утилизации, повторного употребления или возврата подузлов состоит в передаче устройства в специализированный пункт сбора, где оно будет принто безвозмездно.

## Назначение и основные свойства модуля

- Интернет-модуль IG предназначен для дистанционного управления работой контроллера для котла ЦО **IE-42** через внешний сервер *www.ie.net.pl* 

возможность просмотра текущих параметров с помощью прозрачной гидравлической схемы

- возможность просмотра и изменения всех параметров контроллера котла

- возможность получения уведомлений по электронной почте при возникновении аварийной ситуации в контроллере и при исчерпании топлива в контейнере - обслуживание беспроводных сетей Wi-Fi\*\*

\*\* опция доступна только для моделей IG 2.0 WI-FI

## Взаимодействие модуля IG с регулятором котла IE-42

Интернет-модуль IG будет взаимодействовать только с контроллером IE-42, который владеет программным обеспечением не ниже версии 0.0.35, и адаптирован для работы с модулем.

Перед подключением модуля проверьте версию программного обеспечения в контроллере. Отключите питание контроллера и снова подсоедините его, на экране контроллера в течение нескольких секунд будет отображаться следующая информация

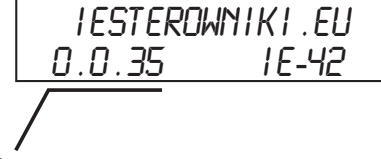

Версия программного обеспечения контроллера

В нижней строке будет указана версия программного обеспечения. Если контроллер будет иметь версию программного обеспечения ниже 0.0.35, то необходимо обновить программное обеспечение контроллера. Актуальные версии программного обеспечения и инструкции по выполнению обновления описаны на сайте www.iesterowniki.eu

## Описание разъемов и сигнализационных диодов модуля

**WAN** - гнездо RJ45 для подключения к Интернету, подключается через Ethernetкабель, например, с маршрутизатором, коммутатором, модемом. Гнездо не обязательно использовать в случае доступа к беспроводной сети Wi-Fi.

RJ12 - к гнезду может быть подключена специальная комнатная панель компании Inter Electronics, оснащенная разъемом RJ12, или контроллер котла, оснащенным разъемом RJ12.

GND, A, B, VDD - к гнезду подключаем, согласно обозначениям, контроллер котла или специальную комнатную панель от Inter Electronics. Оба устройства могут быть подключены параллельно к одному гнезду.

Светодиод горит, указывая на то, что связь между контроллером и интернетмодулем установлена, светодиод гаснет, указывая на отсутствие связи между контроллером и модулем, нужно проверить соединение путей А и В для отправки данных.

**Inter** Electronics

 $\binom{1}{ }$ Светодиод горит, указывая на то, что питание модуля подключено правильно, светодиод гаснет, указывая на то, что питание IG модуля отсутствует или подключено неправильно.

**IT.** Мигающий светодиод указывает на мощность покрытия сети Wi-Fi между модулем и точкой доступа. Подробное описание в разделе Беспроводное подключение через Wi-Fi к сети Ethernet

**WWW** Светодиод горит, указывая на то, что соединение с сервером www.ie.net.pl установлено, светодиод гаснет, указывая на потерю/отсутствие соединения с сервером

## Подключение модуля и контроллера вкратце

## ! перед подключением отсоедините контроллер от питания!

 $1<sub>1</sub>$ Подключение модуля к контроллеру и сети Ethernet

Активация шлюза в контроллере котла Меню пользователя > Расширенные  $2.$ Параметры > Интернет-модуль - Вкл.

регистрация на платформе www.ie.net.pl через учетную запись, мы 3. пропускаем этот шаг, если у нас есть учетная запись на платформе. Мы можем добавить любое количество контроллеров к одной учетной записи

Вход в свою учетную запись и в закладке Мои контроллеры нажимаем на 4. кнопку Добавить новый контроллер

Введите любое имя контроллера и уникальный идентификационный номер,  $5<sub>1</sub>$ записанный в контроллере Меню инсталлятора >Интернет-модуль >идентификатор драйвера

После правильного подключения и настройки контроллер должен установить 6. соединение с сервером.

## Подключение модуля IG к контроллеру IE-42

# I перед подключением отсоедините контроллер от питания I

Модуль IG подключаем к контроллеру IE-42 с помощью кабеля 2xRS485 1-1 который ВХОДИТ В КОМПЛЕКТ..

В контроллере модуль подключается к разъему, описанному на главной плите как PANEL2, этот разъем имеет 4 контакта, которые описываются как GND, A, B, VDD. Разъем расположен внутри корпуса, поэтому для его подключения необходимо отвинтить корпус контроллера.

Интернет-модуль также имеет 4-контактный разъем, который описывается как GND, A, B, VDD.

**VDD** питание  $(+)$ А, В - пути для передачи данных между панелью и контроллером  $GND$  масса питания  $(-)$ 

Соединения между интернет-модулем и контроллером должны быть выполнены одно за другим, строго следуя описаниям на главной плите и корпусе модуля. Неправильное подключение может повредить выход и не подлежит гарантийному ремонту - в этом случае устройства не установят связь, и Вам необходимо будет обратиться в сервисную службу. **Интернет-модуль**

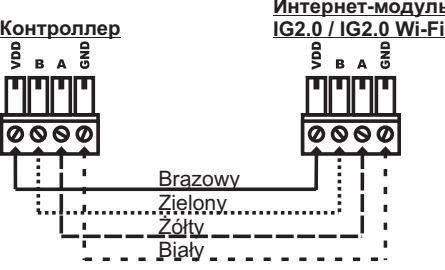

После правильного подключения скручиваем корпус контроллера.

## **Подключение модуля IG к сети Ethernet**

Модуль может быть подключен к сети Ethernet с помощью кабеля через WANсоединение или с помощью модуля Wi-Fi.

В контроллере котла функция DHCP включена по умолчанию, поэтому, когда Access Point (точка доступа к сети), например, в маршрутизаторе также имеет включенный DHCP-сервер (обычно в маршрутизаторе функция включена по умолчанию), то IP-адрес устройства будет назначен автоматически, и нет необходимости вручную настраивать в контроллере котла такие параметры, как Локальный IP-адрес, Сетевой шлюз и Маска подсети. Эту информацию можно получить в программе настройки маршрутизатора или у сетевого администратора.

## *ВНИМАНИЕ !*

### *Следующие действия выполняются только в том случае, если модуль не устанавливает соединение с сервером (светодиод не горит), так как DHCPwAccess Point отключен.*

Если DHCP в маршрутизаторе выключен, то такие параметры как Локальный IPадрес, Сетевой шлюз и Маска подсети должны быть введены в контроллер котла вручную. Информацию об этих параметрах можно получить у сетевого администратора. Параметры: IP-адрес, Сетевой шлюз и Маска подсети появятся в контроллередля ввода, когда значение Меню инсталлятора >Интернет-модуль > мы поменяем на **DHCP** *Неактивное*

#### **• Подключение через кабель к сетиEthernet**

Для подключения интернет-модуля **IG** к сети **LAN** используем кабель Rj45,включенный в комплект. Вставляем провод в гнездо WAN, описанное на модуле IG, а второй разъем подключаем к маршрутизатору, коммутатору или модему с доступом к Интернету. Контроллер котла по умолчанию имеет включенный DHCP, поэтому IP-адрес будет присвоен автоматически.

#### **• Беспроводное подключение с помощью Wi-Fi к сети Ethernet (модуль Wi-Fi доступен только в моделях IG 2.0 WI-FI)**

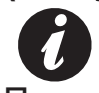

При подключении к выбранной точке доступа (Access Point) по беспроводной сети необходимо знать настройки сети Wi-Fi, к которой будет подключен модуль: сетевое имя (SSID), пароль доступа.

Inter Electronics

### В контроллере котла Меню инсталлятора >Интернет-модуль>Выбор Соединения мы поменяем на *Wi-Fi*

Затем в меню появятся такие параметры, как **Пароль SSID, Wi-Fi.**

Нажатие клавиши MENU на данной позиции (SSID или пароль Wi-Fi) позволяет ввести соответствующие буквы/знаки, которые выбираем с помощью клавиш ▲ ▼, выбранную букву/знак подтверждаем клавишей MENU после чего мы автоматически перейдем к следующему вводу буквы/знака. После завершения ввода подтверждаем клавишей MENU символ [END].

После ввода правильного сетевого имени (SSID), светодиод  $\mathscr{U}_\bullet$  примерно через 1 минуту миганием информирует пользователя о сетевом покрытии между точкой доступа (Access Point) и интернет-модулем IG. Способ считывания покрытия сохраняется в таблице ниже, каждое число быстрых вспышек отделяется выключением светодиода примерно на 4 секунды.

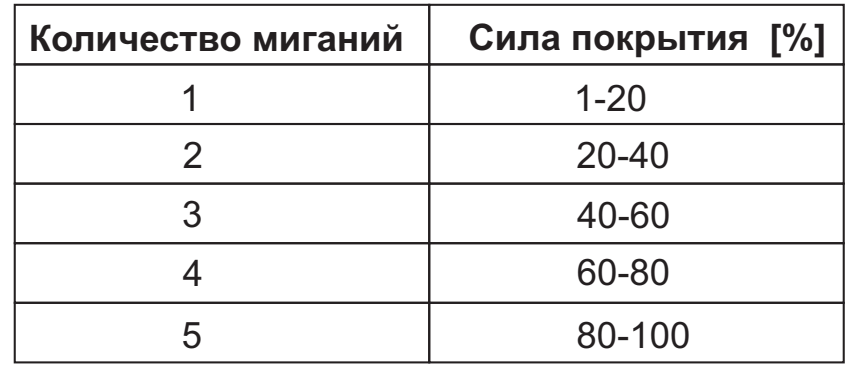

Для обеспечения стабильного соединения необходимо, чтобы покрытие было на уровне не менее 40%.

Диапазон действия модуля Wi-Fi на открытом пространстве составляет 50 м, в случае, если между модулем IG и Access Point есть препятствия (стены или потолки), то диапазон может измениться

## **Активация шлюза в контроллере котла**

После правильного подключения в меню контроллера активируем шлюз , **Меню пользователя > Расширенные Параметры > Интернет-модуль - Вкл.** правильное подключение между контроллером и модулем IG путей **A** и **B** для передачи данных установит связь между этими устройствами, которая будет сигнализироваться подключенным светодиодом  $\Box$  на модуле.

## **Регистрация учетной записи на платформе ie.net.pl**

Интернет-модуль IG взаимодействует с внешним сервером, который доступен поадресу www.ie.net.pl Благодаря внешнему серверу мы получаем удаленный доступ кконтроллеру котла через сеть Интернет.

Чтобы войти в свою учетную запись на сервере, введите адрес в адресной строке браузера: www.ie.net.pl Для первого входа в систему выберите закладку Создать **учетную запись** иследуйте инструкциям.

## **! Помните, что нельзя никому сообщать логин и пароль своей ! учетной записи**

**При определении пароля убедитесь, что он содержит цифры и специальные символы.**

После входа в свою учетную запись, выберите закладку Мои контроллеры, а затем нажмите на кнопку Добавить новый контроллер откроется окно, как ниже, которое нужно заполнить

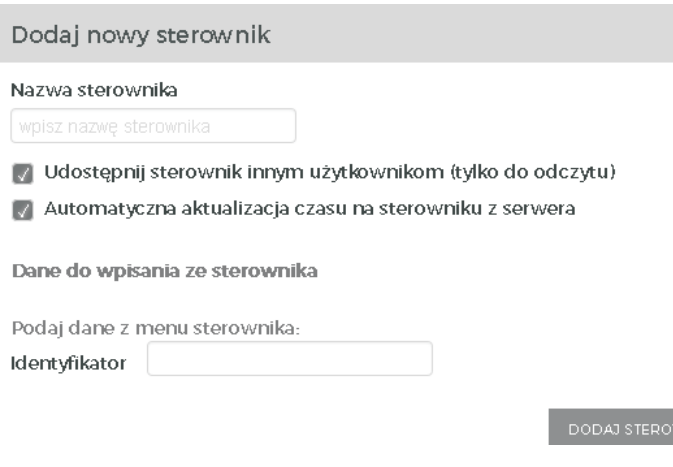

Название контроллера - любое название контроллера, введенное пользователем

Открыть доступ к контроллеру другимпользователям (только для чтения)- послеобозначения этой опции другие пользователи смогут просматривать работу контроллера без возможности ее изменения. Снятие обозначения приведет к тому, что **«контроллер не будет отображаться на** карте контроллеров, а значит другие пользователи не смогут просматривать

его работу. В любой момент Вы можете внести изменения во вкладке Редактировать контроллер > Редактировать основные данные.

Автоматическое обновление времени на контроллере с сервера - отметка этой опции приведет к тому, что часы на контроллере будут обновляться автоматически каждый день в полночь. Мы рекомендуем отметить эту опцию.

Введите данные из меню контроллера Идентификатор - уникальный номер, состоящий из букв и цифр, сохраненный в контроллере, для того, чтобы прочитать его, войдите в Меню инсталлятора >Интернет-модуль >идентификатор драйвера. Неправильный ввод номера сделает невозможным соединение между контроллером и сервером.

# И НЕ ОТКРЫВАЙТЕ ЭТОТ НОМЕР ДРУГИМ ПОЛЬЗОВАТЕЛЯМ !

После ввода вышеуказанных данных нажмите кнопку Добавить контроллер. Правильно введенные данные заставят контроллер установить соединение с сервером. Значок рядом с именем контроллера будет гореть зеленым цветом, на экране отобразится модель драйвера и его версия программного обеспечения.

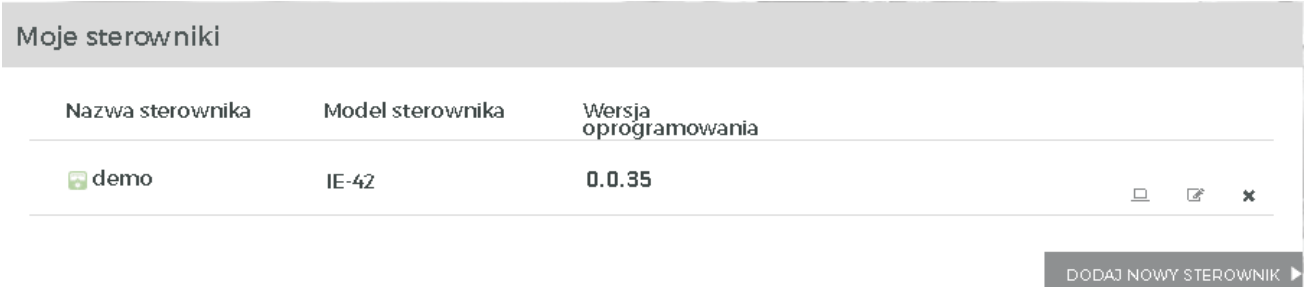

### Ввод IP адреса удаленного сервера ie.net.pl в контроллер котла.

По умолчанию контроллер котла имеет действительный IP-адрес сервера, однако в случае изменения этого адреса его необходимо ввести вручную. Пользователи будут проинформированы о возможных изменениях по электронной почте на адрес, указанный при регистрации. Изменения вносятся в Меню инсталлятора >Интернет-модуль>IP-адрес сервера

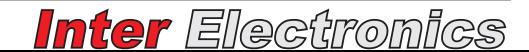

#### **Проблемы с соединением, диагностика проблем**

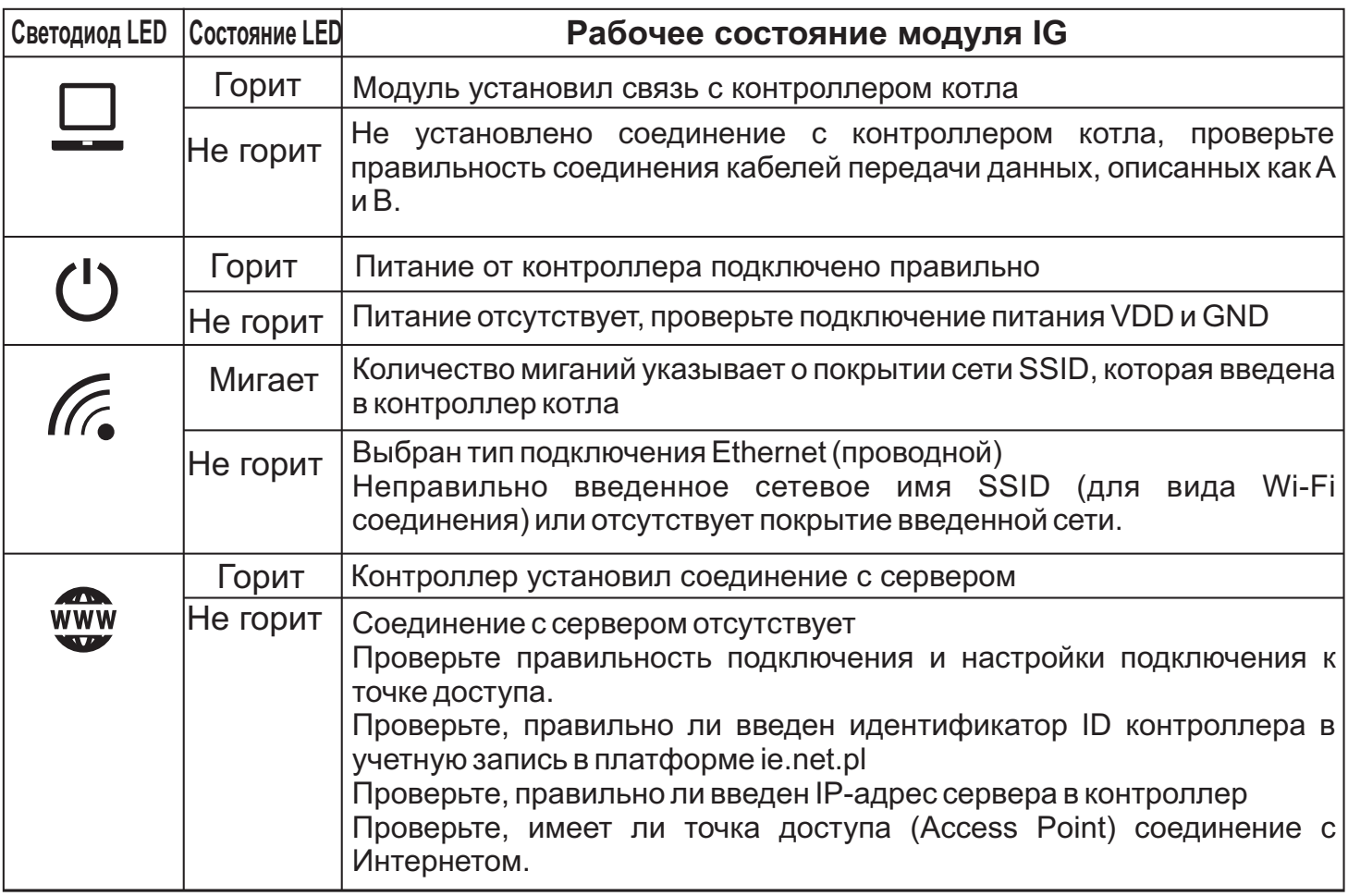

### **KARTA GWARANCYJNA**

Data sprzedaży ........................... .......................................

Pieczęć punktu sprzedaży

#### **WARUNKI GWARANCJI**

1. Производитель гарантирует испарвное действие оснащения согласно техническим и эксплуатационным условиям описанным в инструкции по обслуживанию в период 24 месяца с даты продажи но не более чем 36 месяцев с даты выпуска. 2. Обнаружены в период гарантии дефекты и пороки будут удаляться безвозмездно, в возможно короткий срок не превышающий 14 дней, начиная с даты приема продукта в ремонту.

3. Для удаления дефекта лицо, которое подает рекламацию должно поставить товар лично или с помощью почты по . нижеуказанному адресу

4. Поставленное оснащение должно быть: комплектным, чистым, в оригинальной заводской упаковке (или заменяющей) вместе с доказательством покупки и правильно заполненной гарантийной картой. Всякого вида разрушения или повреждения продукта (напр. возникшие во время транспортировки) следующие из несоответствующей упаковки, обременяют исключительно Покупателя.

5. В объем гарантийных ремонтов не входят действия предусмотрены в инструкции по обслуживанию, текущее содержание, осмотры, чистка, регулировка, проверка действия, а также другие действия, которые пользователь обязан выполнить своими силами. Возможная чистка осначения, а также другие перечисленные в данном пункте действия выполняются за счет Покупателя по прейскуранту Центрального сервиса и не будут считаться гарантийным ремонтом.

7. Гарантия не распространяется на: - механические повреждения;

- питающие провода, штекера, предохранители и пр.;

- повреждения и дефекты возникшие вследствие несоответственного или несоответствующего с инструкцией пользования, текущего содержания и хранения или употребления несоответствующих эксплуатационных материалов;

- товары в которых лица неуполномоченные гарантом, осуществляли переработки, конструкционные изменения, ремонты ); или другое вмешательство (обнаружение такого факта причиняет потерю гарантии

- повреждения и дефекты возникшие вследствие атмосферных разрядов

8. Гарантийная карта заполнена несоотсветствующим образом (без печати пункта продажи, без вписанной даты продажи), со следами исправлений или нечитаемая, или недействительная.

9. Настоящая гарантия для проданного потребительского товара не выключает, не ограничивает ни не прекращает полномочий Покупателя следующих из несоответствия товара договору. **ВНИМАНИЕ !**

**Гарантийная карта без приложенного доказательства покупки, без записанной даты продажи, печати пункта продажи, со следами исправлений или нечитаемая вследствие повреждений недействительная.**

*IG 2.0 / IG 2.0 Wi-Fi - инструкция по обслуживанию*